### **3.8.0-TEC-FP01 README**

日期:2003 4 2

3.8.0-TEC-FP01

Tivoli Enterprise Console 3.8

README Tivoli Enterprise Console

第一版 *(2003 3 )*  $Tivoli$  Enterprise *Console 3.8* (2698EAS)

*(C) Copyright International Business Machines Corporation 2003.All rights reserved.US Government Users Restricted Rights - Use, duplication or disclosure restricted by GSA ADP Schedule Contract with IBM Corp.*

Tivoli Enterprise Console 3.8 01, PTF U487941 APAR

 $I.$ II.  $\blacksquare$ III. IV.  $V<sub>z</sub>$ VI. VII. VIII. IX. 已修正且測試過的問題  $X.$ 

XI. 注意事項

# **I.** 修正套件內容

- $3.8.0-TEC-FP01.tar$
- README
- 此修正套件的映像檔報告
- $-$  CD

README Adobe Acrobat

# **II.** 此修正套件取代的差異修正套件

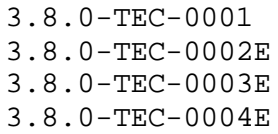

# **III.** 先決要件與並行要件

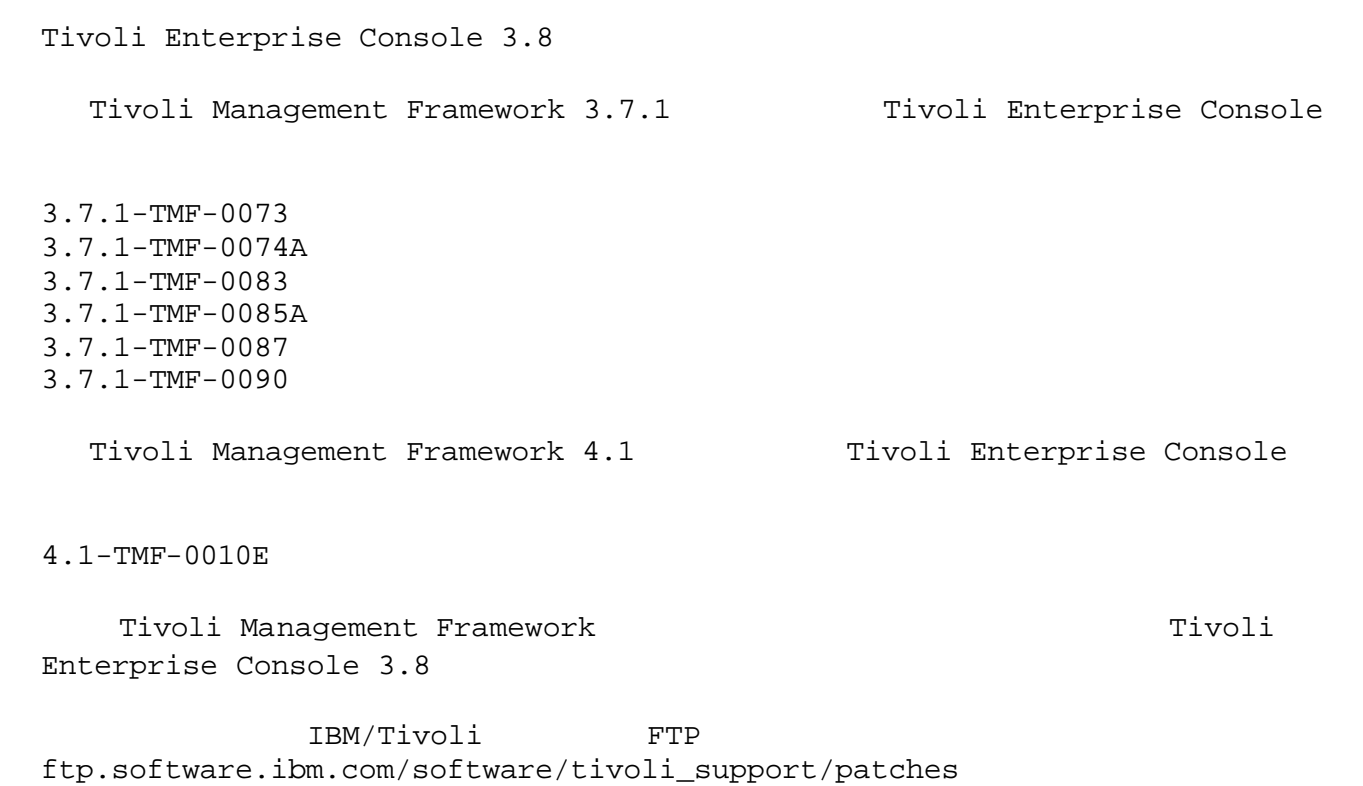

# **IV.** 支援的平台

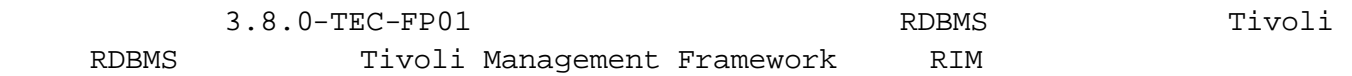

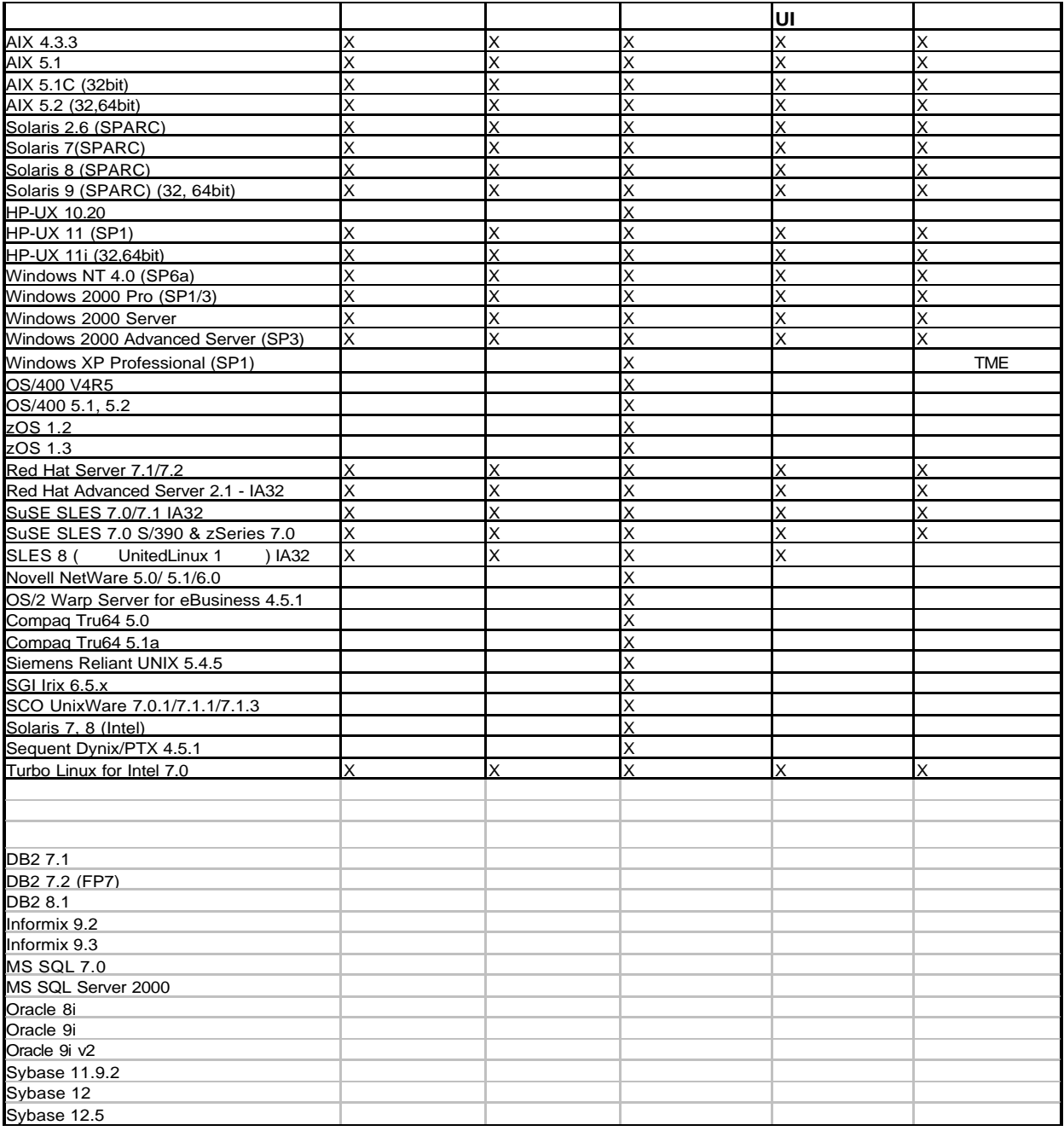

![](_page_2_Picture_457.jpeg)

### IBM Tivoli

Tivoli Management Framework 3.7b 3.7.1 4.1 Tivoli Business Systems Manager 1.5 2.1 Tivoli Data Warehouse 1.1 IBM Tivoli Monitoring 3.7 4.1 5.1 5.1.1 IBM Tivoli Monitoring for WebSphere Application Server 5.1 IBM Tivoli Monitoring for TPETP 5.1 Tivoli Inventory 4.0 Tivoli Manager for DB2 Tivoli Manager for Domino

Tivoli Manager for Oracle Tivoli NetView 7.1.2 7.1.3 Tivoli Remote Control 3.7 Tivoli Software Distribution 4.1 IBM MQ Series 5.2 IBM MQSI 2.1 WAS 4.0.3 TCM 4.2

#### IBM Tivoli PAC

IIS PAC 5.1 Apache PAC 5.1 Informix PAC 5.1 DB2 PAC 5.1 iPlanet PAC 5.1 Domino PAC 5.1

### $V_{\bullet}$

Tivoli Enterprise Console Tivoli Enterprise Console Tivoli Enterprise Console Tivoli Enterprise Console Tivoli Enterprise Console Tivoli Enterprise Console

3.8.0-TEC-FP01 Tivoli Enterprise Console  $3.8$ 

### $VI.$

)

附註:進行安裝之前,請先閱讀 VIII 一節中的修正套件注意事項。

1. Tivoli Enterprise Console 3.8  $2.$ .tec\_config 3.8.0-TEC-FP01

#### $3.8.0-TEC-FPO1$

TME TME <380TECFP01\_DIR>/TME <380TECFP01\_DIR>/NON\_TME

 $1.$   $:$ 

 $\frac{1}{2}$   $\frac{1}{2}$  cd \$PATCH tar -xvf 3.8.0-TEC-FP01.tar Windows  $P^*$ PATCH  $R^*$  $$$  PATCH $\$$ %SystemRoot%\system32\drivers\etc\Tivoli\setup\_env X: > cd %PATCH% > tar -xvf 3.8.0-TEC-FP01.tar  $\verb|Windows| \qquad \verb|tar| \qquad \verb|Windows| \qquad \verb|THE|$ tar bin/w32-ix86/tools/tar.exe 2. Software Installation Service (SIS)  $SIS$  $\overline{3}$  $SIS$  Tivoli  $Tivoli$ SIS  $1$  SIS Tivoli Enterprise install\_product super sis 3.7 Sis Sis (Tivoli FTP ) 3.7-SIS-0005 a) Tivoli  $-$ -> --> Software Installation Service」。 b) SIS c) Tivoli  $\mathbf d$ ) e) f)  $3.8.0$ -TEC-FP01 
PATCHES.LST  $g)$  3.8.0-TEC-FP01 h)  $\hbar$  $i)$  3.8.0-TEC-FP01 j)  $\overline{J}$  $k)$  3.8.0-TEC-FP01  $\qquad 1)$  (and  $\qquad 3.8.0-{\rm TEC}$  $FP01$   $X$  ) m)  $(5.7 \times 10^{-10})$ n)  $\Box$ 

![](_page_5_Picture_219.jpeg)

 $VII.$ 

![](_page_5_Picture_220.jpeg)

<sub>。</sub>

- $-$  .wic
- Tivoli

**ProcessPriorityClass**

# UNIX Windows **6 Windows Example 2018 ProcessPriorityClass**

 $CPU$ 

(  $\overline{W}$  Windows  $\overline{W}$  ) UNIX

# Windows 轉換程式中,如果使用者沒有指定,**ProcessPriorityClass** 屬性值現在預設為閒置

**ProcessPriorityClass =A**

Windows NT

- $A =$
- $C =$
- $E =$
- $\mathbf{F}$  =

Windows 2000

 $A =$ 

![](_page_6_Picture_214.jpeg)

 $\mathbf{F}$  =

UNIX

 $A = 20$  $B = 10$  $C = 0$  $D = -5$  $E = -10$  $F = -20$ 

*"*優先順序類別值不正確,已使用預設值*"*

- *"*已順利變更優先順序類別*"*
- *"*無法變更優先順序類別*"*

**ReadBufBlocks**

![](_page_6_Picture_215.jpeg)

**ReadBufBlocks=10**

 $ReadButBlocks$ 

參考手冊更新 **76 wrb** 指令

-**imprbclass** *class\_file* **[–encoding** *encodin*g**][–before** *class\_file* **| –after** *class\_fil*e**] [–force]** *rule\_base*

(**.baroc** )

入規則庫中,匯入次序需要保留繼承結構。例如,如果類別檔 **B.baroc** 中有包含從類別檔 **A.baroc**

A.baroc

*class\_file*

指定要匯入之類別檔案的名稱。這必須是指向 **.baroc** 檔案的路徑。

*rule\_base*

**–after** *class\_file* **–before** *class\_file* **–encoding** *encoding*  $($  and  $)$  and  $($  and  $)$  becomes  $($  and  $)$  becomes  $($  and  $)$  becomes  $($  and  $)$  becomes  $($  and  $)$  becomes  $($  and  $)$  becomes  $($  and  $)$  becomes  $($  and  $)$  becomes  $($  and  $)$  becomes  $($  and  $)$  becomes  $($  a  $($ **–force** 即使可能導致規則庫不一致,仍然匯入類別檔案。 **–imprbrule** *rule\_file* **[–encoding** *encoding***][–force]** *rule\_base* 查,方法為使用 **–force** 引數。 *rule\_base rule\_file* 要匯入至規則庫的規則集檔名。這必須是指向**.rls** 檔案的路徑。 **–encoding** *encoding*  $($  and  $)$  and  $\sqrt{2}$  UTF-8  $\sqrt{2}$ **–force** 即使規則參照到不存在的事件類別,仍然新增規則集至規則庫。 Oracle ! Tivoli Enterprise Console 3.8 UTF8 Oracle CONSERVIER ORACLE Oracle UTF8  $TME$  TME TME a. Tivoli 1) UNIX /etc/Tivoli/setup\_env.sh script 2) Windows script %SystemRoot%\WINNT\system32\drivers\etc\Tivoli\setup\_env.cmd b. **odadmin environ get > tempfile** TME

![](_page_8_Picture_252.jpeg)

3. 
Some DNS NAT DNS DNS IBM Tivoli Enterprise Console UI discussed and DNS Tivoli Management Framework bdt 1. Tivoli odadmin single\_port\_bdt TRUE all  $2.$ odadmin single\_port\_bdt TRUE 3. Tivoli odadmin reexec all APAR: IY38429  $\frac{1}{2}$  script  $\frac{1}{2}$ APAR: IY39974 wrbupgrade 3.6.2 3.8 Tivoli Enterprise Console 3.6 .wic TEC\_TEMPLATES APAR: IY40095 說明:不接受使用 NLS 鍵盤映射在主控台登入蹦現視窗中輸入的本地語言字元。 問題報告:104236 OS/2 ACF  $OS/2$ 問題報告:123285 Tivoli Tivoli Enterprise Console 3.7 3.7.1 Tivoli  $1$  Tivoli  $1$ TaskLibrary 資源類型已做過交換,則在建立或指定操作員至位於其他 Tivoli 管理區內的主控台 com.tivoli.framework.runtime.ExInvObjref,minor code =28, completion status =No. IBM Tivoli Enterprise Console 3.7.1 Tivoli IBM Tivoli Enterprise Console  $\qquad$  Tivoli wupdate –r TaskLibrary *region region* **IBM Tivoli Enterprise Tivoli Enterprise** 問題報告:133073 Windows 2000 Netscape "C:\/.tivoli/tec\_temp0.html" file:///C:/.tivoli/tec\_temp0.html windows windows and windows a  $\overline{w}$ Netscape Netscape 4.74 Internet Explorer, Netscape

問題報告:134898 X Window Java GUI \*\*\*\*\*\*\*\*\*\*\*\*\*\*\*\*\*\*\*\*\*\* Avertissement :Cannot convert string "-jdk-lucida-medium-r-normal--\*-120-75-75-p-\*-iso8859-15"to type FontStruct \*\*\*\*\*\*\*\*\*\*\*\*\*\*\*\*\*\*\*\*\*\* 暫行解決方法:此訊息並未指出系統上有任何問題,您可忽略此訊息。並非每一個 X Window 伺服器  $X$  Window  $X$ 安裝的字型時,X Window 系統會將缺少的字型映射至環境中己存在的其中一種字型。 問題報告:137525  $\mathbf d$  Java  $\mathbf d$ ava  $\mathbf d$ ava  $\mathbf d$ GlobalPreferencesBean::loadPreferences()caught: java.io.InvalidClassException: javax.swing.plaf.basic.BasicLookAndFeel;Local class not compatible: stream classdesc serialVersionUID=6620516158032857937 local class serialVersionUID=1855300154015691576  $3.7.1$   $3.8$ IBM Tivoli Enterprise Console 3.8 問題報告:138487.1 windows and the matrix  $\text{Informix}$ *drive\_letter* :/IFMXDATA/*server\_name* /data/*filename drive\_letter* :/IFMXDATA/*server\_name* /*filename* 問題報告:139074 Informix  $\text{wtdbclear}$  and  $\text{RIM}$  wtdbclear  $\text{RIM}$ RIM  $RIN$  UNIX RIM  $RIN$  iom receive 67  $wtdbclear.p1$ 問題報告:140429 IBM Tivoli Enterprise Console 3.6.2 3.7.1 3.8 IBM Tivoli Enterprise Console  $\qquad \qquad \text{Informix} \quad \text{MS SQL Server} \qquad \text{Sybase} \qquad \qquad ($  $\left( \right)$ IBM DB2 1. DB2  $2.$ db2 connect to *tecdb* user *user\_id* using db2 drop tablespace *tablespace\_name* tecdb **IBM Tivoli Enterprise Console** *user\_id password* 擁有足夠系統專用權可以捨棄表格空間的使用者 ID 和密碼,*tablespace\_name* IBM Tivoli

Informix 1. IBM Tivoli Enterprise Console RIM The Informix  $2.$ onstat -d  $3.$ onspaces –d *dbspace\_name* –y 4.  $\frac{1}{2}$ MS SQL Server MS SQL Server Oracle 1. SQL\*Plus SYSDBA ( SYS SYSTEM) IBM Tivoli Enterprise Console sqlplus "sys/*password* @*SID* as sysdba" 其中 *password* 是使用者的密碼,而 *SID* 是資料庫的 SID 2. TBM Tivoli Enterprise Console 3.7 SELECT file name FROM dba\_data\_files WHERE tablespace\_name ='*tablespace\_name* ' tablespace\_name IBM Tivoli Enterprise Console userid data 3. TBM Tivoli Enterprise Console drop tablespace *tablespace\_name* 4. SQL\*Plus  $5. 2$ Sybase 1. sa isql 2. sp\_helpdevice  $-$  4 3. sp\_dropdevice sp\_dropdevice mydevice 4. Sybase  $5.$   $2$ 問題報告:141869 NetView  $100$  NetView  $\left(\right.$  TEC\_ITS\_ ) and  $ACK$  close to the set of the cross of the cross of the cross of the cross  $\alpha$  ack  $\alpha$  cross  $\alpha$ 

![](_page_12_Picture_190.jpeg)

![](_page_13_Picture_210.jpeg)

暫行解決方法:使用 ACF 新增或修改配置檔選項,然後將設定檔配送至端點。 問題報告:147763 wuninst 1BM Tivoli Enterprise Console  $w$ uninst  $w$ script script \$BINDIR/TME/TEC  $product\_tag$  *product\_tag-remove.sh product\_tag* wuninst  $\sim$ wchkdb – u <br>
TBM Tivoli Enterprise Console wuninst 1BM Tivoli Enterprise Console 細資訊。請參閱 *Tivoli Management Framework Reference Manual*,取得關於 wuninst wchkdb 問題報告:147905 IBM Tivoli Enterprise Console 3.6.2 3.7.1 3.8 ECO2026E:您未被指定給 TEC 主控台。TEC 管理者必須將您指定給 TEC 主控台,您才能檢視 TEC

問題報告:147969 Windows NT Windows 2000 tec\_console script tec\_console script Windows 2000

問題報告:148159

 $/$ tmp  $/$ tmp  $/$ tmp  $/$ tmp  $/$ 

![](_page_14_Picture_284.jpeg)

 $R$ 

問題報告:148309 Oracle 3.6.2 3.7.1 stats wdbmaint.sh script

wdbmaint.sh script

問題報告:148622 Informix (  $\qquad \qquad$ and script the script script script script script  $S(\text{crit})$ script  $\rule{1em}{0.15mm}$ script  $1.$ 

2. https://www.informix rm\_db\_inf.sh script script script

3. Script wdbconfig.sh cr (3.8 )<br>wdbconfig.sh upg (3.7.1 ) wdbconfig.sh upg\_36 wdbconfig.sh upg ( 3.7.1 ) wdbconfig.sh upg\_362 ( 3.6.2 (a) script the script script  $\sim$ 問題報告:148654 說明:在 UNIX 上使用事件資料庫安裝輔助工具時,無法藉由反白文字欄位,然後鍵入新密碼來覆寫密 暫行解決方法:在 UNIX 上利用事件資料庫安裝輔助工具配置資料庫時,請在修改欄位之前,使用倒退 Delete 問題報告:148740 wpostzmsg postzmsg wpostemsg postemsg 問題報告:148947 HP-UX mount SAM IBM Tivoli Enterprise Console 3.8 CD  $\qquad \qquad ;1 \qquad \qquad \text{HP-UX} \qquad \text{mount} \qquad \text{Rock Ridge}$  $pfs\_umount$  CD-ROM mount 1BM IBM Tivoli Enterprise Console 3.8 CD W umount CD-ROM 1. pfs\_mountd pfsd pfs\_mountd& pfsd& 2. CD-ROM /usr/sbin/pfs\_mount /dev/dsk/*CD\_device mounting\_point*  $3. i1$ 4. The umount  $CD-ROM$ HP-UX 11 HP-UX 11i HP-UX HP-UX Rock Ridge mount and the mount and the mount and the mount  $\sim$  Hewlett Packard  $\sim$ 148992 Windows XP **Mindows 2000** Windows NT Windows XP Windows Windows  $\overline{X}$ Windows XP  $N$ T\_Base  $N$  Windows 2000 Windows NT  $N$ T\_Performance\_Alert  $N$  Mindows XP  $N$ T\_Base Windows **Windows XP** IBM Tivoli Enterprise Console 事件類別,您必須修改 tecad\_win.fmt 檔案 (亦稱為格式檔案),使其符  $(\text{CDS})$ IBM Tivoli Enterprise Console Adapters Guide Format File Reference **Activating Changes Made with a Format** File... 問題報告:152648 Tivoli Management Framework 4.1 Web (Spider) Web **wstarthttpd** 

問題報告:152899

![](_page_16_Picture_140.jpeg)

問題報告:154865

tec\_dispatch

附註:「事件日誌接收」以及「暫存在記憶體內的事件訊息數目上限」兩個值都是 Tivoli Enterprise Console **Enterprise** Console **network** wsetesvrcfg and Tivoli IX. SIS CLI GUI  $($  TME TME)  $3.8.0$ -TEC-0002E APAR: IY34596 .fmt  $s^*$  tecad\_nt.exe Dr. Watson APAR: IY35278 . fmt  $s^*$  $3.8.0 - \text{TEC} - 0003E$ APAR: IY37400 wpostemsg  $3.8.0 - \text{TEC} - 0004 \text{E}$ APAR: IY37675 C 3: Risk Manager 5 and tec\_dispatch  $211$  $3.8.0-TEC-FP01$ APAR: IY21196.1 徵兆 AIX 轉換程式無法由 rc.nfs 檔案中的啟動指令自動啟動。 測試附註:確認 /etc/inittab 檔案中有加入一個項目,有建立檔案 /etc/rc.tecad\_logfile APAR: IY28856  $wsetemsg$ 1000 wsetemsg 並在 2 秒鐘內返回。 APAR: IY33041 wtdbclear  $DB2$ wtdbclear APAR: IY33187 徵兆 當事件長度大於 4096 個字元時,日誌檔轉換程式會產生錯誤。 測試附註:修改配置檔來併入參數 EventMaxSize=x,然後將事件傳送至事件伺服器。"x" 的值採用 100 4096 5000 4096 4096 證。若事件大小大於 4096,則事件資料會被正確地截斷。

APAR: IY33312 wstopesvr external tec\_\* processes  $single\_port\_bdt$  TRUE listen\_to\_server wstopesvr APAR: IY33602 wtdbclear.pl script  $-e -t 0$  (  $-s -c -r$ )  $-1 -f -t 0$  ${\tt wtdbclear.pl} \hspace{2.5cm} {\tt (1500)}$  $\rightarrow$ APAR: IY34129 3.7.1-TMF-0073 3.7.1-TMF-0075 tec\_gateway APAR: IY34289 tec\_rule SIGSEGV APAR: IY34913 徵兆 init.tecad\_logfile script 沒有處理 Tier 2 DEC 系統 "-S" 選項。 DEC Tier 2 LogSources APAR: IY34968 徵兆 LogSources 選項指定的檔案讀取而來的轉換程式,無法轉遞每行超過 300 個字元的事  $100$  and  $300$ APAR: IY35033 APAR: IY35647 3.7.1-TEC-FP02 Windows  $6 \t 45 \t (300) \t 3.8$ 式碼則需 11 分鐘。 APAR: IY35763 3.7.1-TEC-FP03 Java APAR: IY36144  $3.6.x$  "%LENGTHs"

 $\verb|WIDTHSTRMEANING=YES| \qquad \verb|U00Sources| \qquad \verb|U00Sources| \qquad \verb|U00Sources| \qquad \verb|U00Sources| \qquad \verb|U00Sources| \qquad \verb|U00Sources| \qquad \verb|U00Sources| \qquad \verb|U00Sources| \qquad \verb|U00Sources| \qquad \verb|U00Sources| \qquad \verb|U00Sources| \qquad \verb|U00Sources| \qquad \verb|U00Sources| \qquad \verb|U00Sours| \qquad \verb|U00Sours| \qquad \verb|U00Sours| \qquad \verb|U00Sours| \qquad \$  $\mathcal{L}$  . fmt APAR: IY36319 TroubleTicket.sh TEC\_ADMIN \$BINDIR/TME/TEC/TroubleTicket.sh TEC\_ADMIN TroubleTicket.sh APAR: IY36572 tec\_gateway tec\_gateway APAR: IY36686 tec\_gateway.conf 檔案中的 ServerLocation 參數 ServerLocation APAR: IY37000 Java EIF null SampleAdapters.java anull and null and null and  $n$ APAR: IY37027 Java EIF SampleAdapters.java APAR: IY37051  $\text{TMR}$  $\begin{array}{cccc}\text{TMR} & \hspace{1.5cm} & \hspace{1.5cm} & \hspace{1.5$  $TMR$  tec\_gateway.conf  $TMR$ Windows NT (  $ServerLocation$  ) APAR: IY37190 Windows 100% CPU ( 100MB )  $\mathfrak{m}$ :  $\mathfrak{m}$  $CPU$  example 99% and  $99%$ APAR: IY37675 徵兆 如果語言環境設為丹麥文 tec\_dispatch 處理程序會終止,且傳回 SIG 211 錯誤。 APAR: IY37768

APAR: IY37863

![](_page_20_Picture_158.jpeg)

(
\$INTERP
)

bin/w32-ix86/TME/TEC/adapters/bin/tecad\_nt.exe bin/w32-ix86/TME/TEC/adapters/bin/tecadnts.exe bin/w32-ix86/TME/TEC/adapters/bin/tecad\_win.exe bin/w32-ix86/TME/TEC/adapters/bin/tecadwins.exe bin/aix4-r1/TME/TEC/adapters/bin/tecad\_logfile bin/hpux10/TME/TEC/adapters/bin/tecad\_logfile bin/solaris2/TME/TEC/adapters/bin/tecad\_logfile bin/linux-ix86/TME/TEC/adapters/bin/tecad\_logfile bin/linux-s390/TME/TEC/adapters/bin/tecad\_logfile

TME/ACP/acp\_gateway.exe TME/ACP/tec-acf-remove.sh TME/TEC/tec\_gateway.exe TME/ACP/acp TME/ACP/acpep TME/ACP/acp\_gateway TME/ACP/tec-acf-remove.sh TME/TEC/tec\_gateway bin/waddac bin/wdelac bin/wsetac bin/wlsac bin/wsetaddflt bin/wlsaddflt bin/wsetaeenv bin/wlsaeenv bin/wsetadval bin/wlsadval bin/wsetadenv bin/wlsadenv bin/wsetadgui bin/waddacpattr bin/wlsadgui bin/wtouchac bin/postemsg bin/postzmsg bin/wpostemsg bin/wpostzmsg TME/TEC/tec\_gateway bin/chkclass bin/postemsg bin/postzmsg bin/wchkclass bin/wrb bin/wcomprules bin/wcprb bin/wcrtrb bin/wcrtsrc bin/wdelrb bin/wdelrbclass bin/wdelrbrules bin/wdelsrc bin/wimprbclass bin/wimprbrules bin/wloadrb bin/wlscurrb bin/wlsemsg bin/wlsesvrcfg bin/wlsrb bin/wlsrbclass bin/wlsrbrules bin/wlssrc bin/wpostemsg bin/wpostzmsg bin/wsendresp bin/wsetemsg bin/wsetesvrcfg

bin/wsetrb bin/wsetsrc bin/wstartesvr bin/wstatesvr bin/wstopesvr bin/wtdbclear bin/wtdbclear.pl bin/wtdbstat bin/wtdbspace bin/wtdumper bin/wtdumprl bin/wtdumptr bin/wrimsql bin/winstruct\_event TME/TEC/tec\_agent\_demo TME/TEC/tec\_ui\_svr.jar TME/TEC/tec\_console.jar TME/TEC/tec\_svr.jar TME/TEC/avail\_common.jar TME/TEC/jcf.jar TME/TEC/jrim.jar TME/TEC/tec\_svr\_stubs.jar TME/TEC/tec\_ui\_svr\_stubs.jar bin/wcrtnvgroups(!w32-ix86) bin/wcrtnvgroups.cmd(w32-ix86) bin/wconsole bin/wconsole.cmd bin/wmigcon bin/wmigcon.cmd bin/wtecexport.cmd bin/wtecimport.cmd bin/wtecexport bin/wtecimport bin/tec\_console bin/tec\_console.cmd TME/TEC/contrib/console/addnewuser.sh TME/TEC/contrib/console/assignneweg.sh TME/TEC/adapters/bin/tecad\_hpov TME/TEC/adapters/bin/tecad\_hpov.exe TME/TEC/adapters/bin/tecad\_sem.cfg TME/TEC/tec\_dispatch TME/TEC/tec\_reception TME/TEC/tec\_server TME/TEC/tec\_rule TME/TEC/tec\_rule\_data TME/TEC/tec\_task TME/TEC/tec\_ui\_server TME/TEC/TroubleTicket.sh TME/TEC/TecUIServer\_ir.tar TME/TEC/TecUIServer\_ist.tar

**XI.** 注意事

![](_page_23_Picture_167.jpeg)

IBM IBM IBM IBM  $\blacksquare$ 

![](_page_24_Figure_0.jpeg)

 $IBM$  ( ) AIX OS/390 Tivoli Enterprise Console IBM Tivoli TME IBM Tivoli OpenEdition Tivoli Enterprise Microsoft Windows NT Microsoft Corporation ( ) Java  $J$ ava  $J$ ava  $J$ ava  $S$ un Microsystems, Inc.  $( )$